# RouterBOARD 450G Series

# **User's Manual**

# Rev. A (11-May-2009)

## <span id="page-0-0"></span>**Copyright**

Copyright © MikroTikls SIA. This manual contains information protected by copyright law. No part of it may be reproduced or transmitted in any form without prior written permission from the copyright holder.

## <span id="page-0-2"></span>**Trademarks**

RouterBOARD, RouterOS, RouterBOOT and MikroTik are trademarks of MikroTikls SIA. All trademarks and registered trademarks appearing in this manual are the property of their respective holders.

## <span id="page-0-1"></span>**Limited Warranty**

**Copyright and Trademarks**. Copyright MikroTikls SIA. This manual contains information protected by copyright law. No part of it may be reproduced or transmitted in any form without prior written permission from the copyright holder. RouterBOARD, RouterOS, RouterBOOT and MikroTik are trademarks of MikroTikls SIA. All trademarks and registered trademarks appearing in this manual are the property of their respective holders.

**Hardware**. MikroTikls SIA warrants all RouterBOARD series equipment for the term of one year from the shipping date to be free of defects in materials and workmanship under normal use and service, except in case of damage caused by mechanical, electrical or other accidental or intended damages caused by improper use or due to wind, rain, fire or other acts of nature.

If you have purchased your product from a MikroTik Reseller, please contact the Reseller company regarding all warranty and repair issues, the following instructions apply **ONLY** if you purchased your equipment directly from MikroTik Latvia To return failed unit or units to MikroTikls you must perform the following RMA (Return Material Authorization) procedure. Follow the instructions below to save time, efforts, avoid costs, and improve the speed of the RMA process. Take into account that all goods have one year warranty. Instructions are located on our webpage here:

#### **http://rma.mikrotik.com**

**Manual**. This manual is provided "as is" without a warranty of any kind, expressed or implied, including, but not limited to, the implied warranty of merchantability and fitness for a particular purpose. The manufacturer has made every effort to ensure the accuracy of the contents of this manual, however, it is possible that it may contain technical inaccuracies, typographical or other errors. No liability is assumed for any inaccuracy found in this publication, nor for direct or indirect, incidental, consequential or other damages that may result from such an inaccuracy, including, but not limited to, loss of data or profits. Please report any inaccuracies found to support@mikrotik.com.

# **Table of Contents**

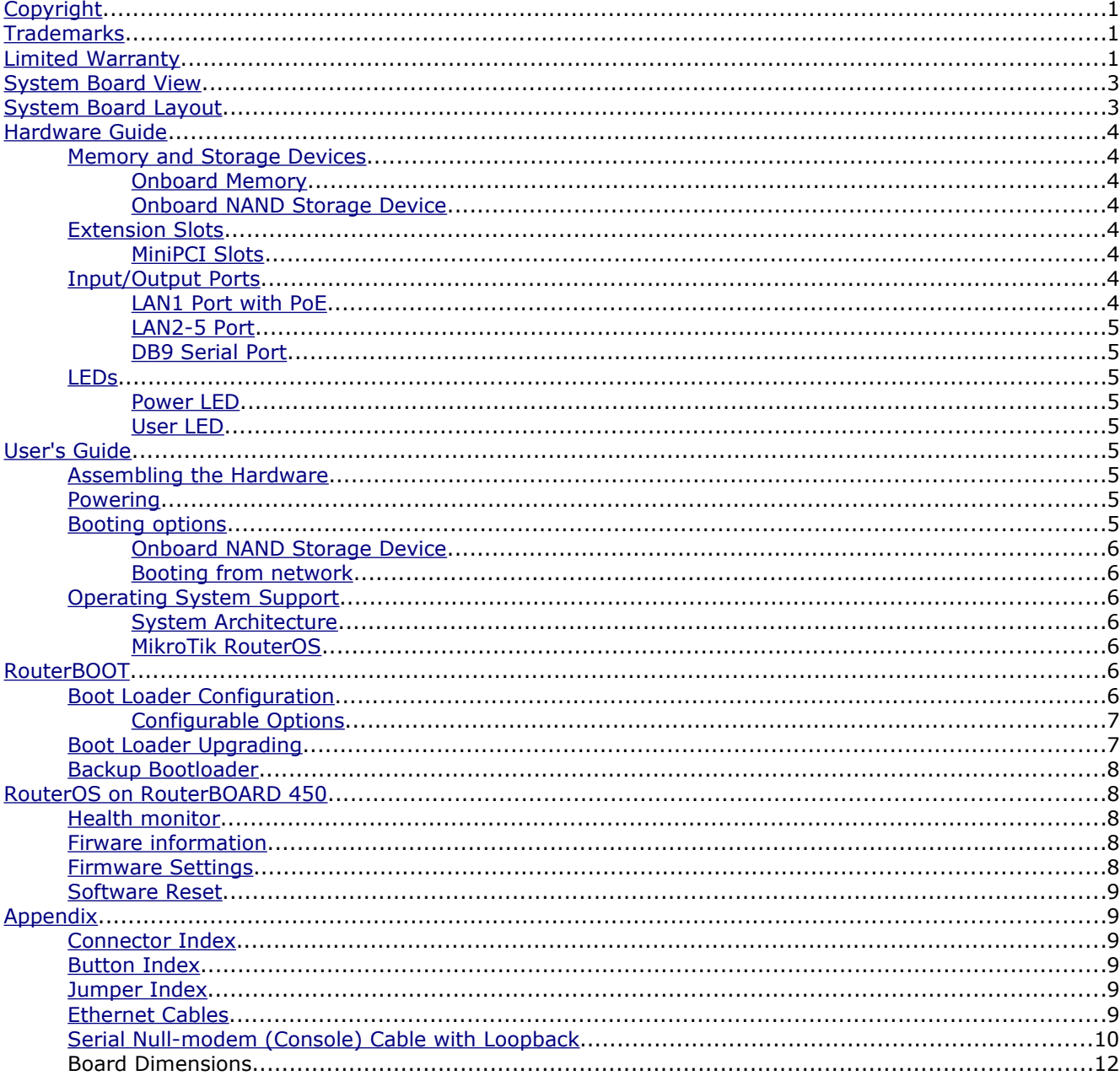

# <span id="page-2-1"></span>**System Board View**

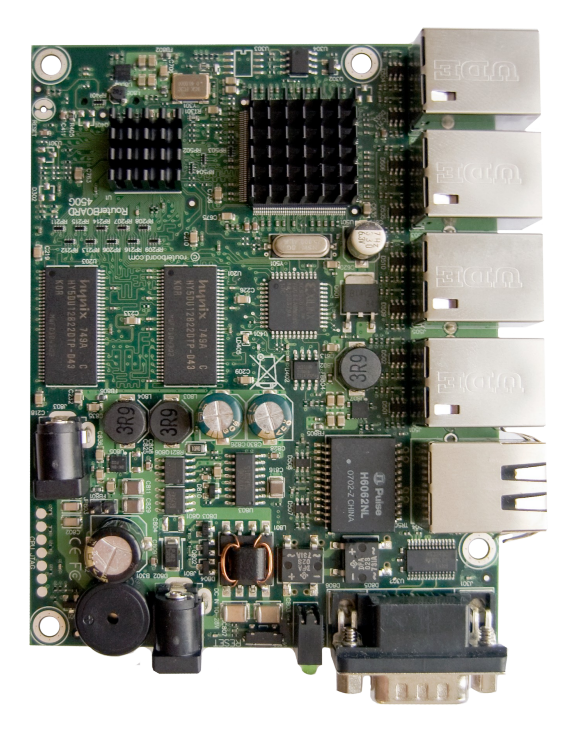

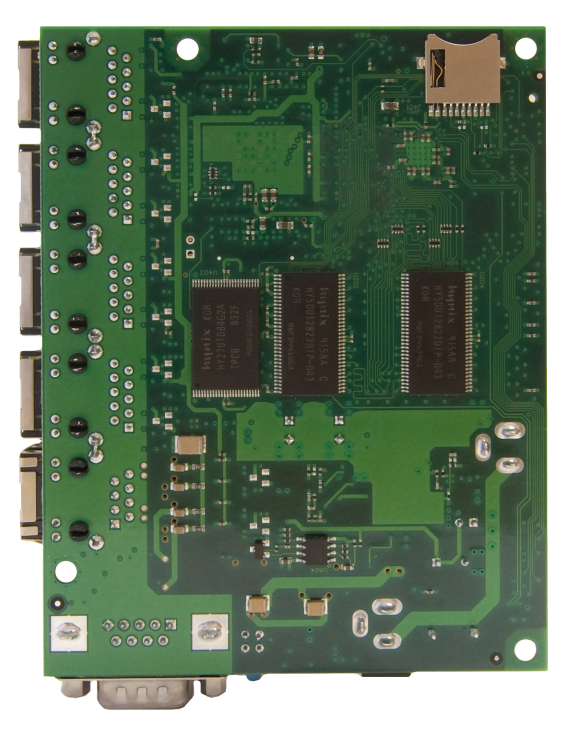

RB450G Top RB450G Bottom

# <span id="page-2-0"></span>**System Board Layout**

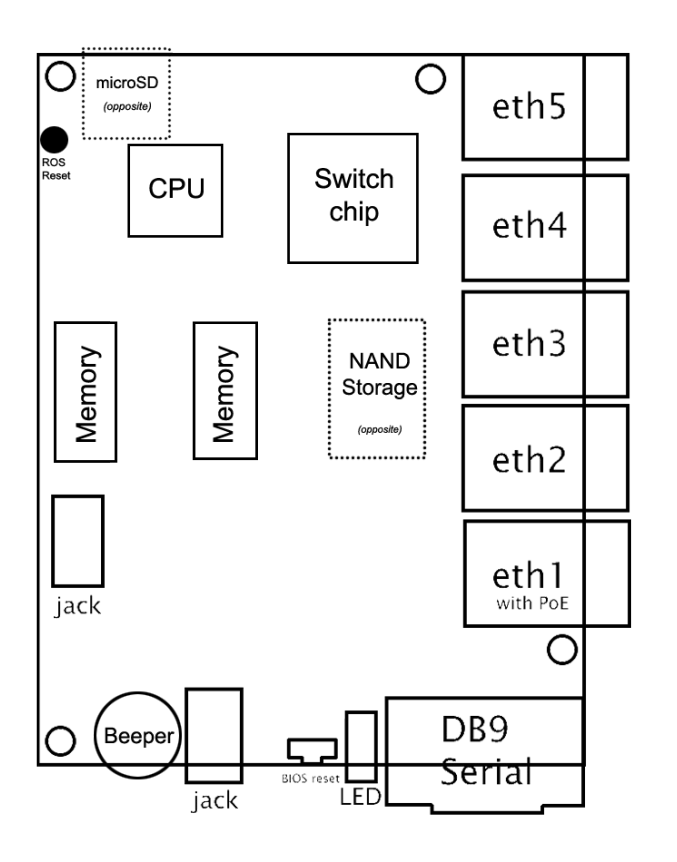

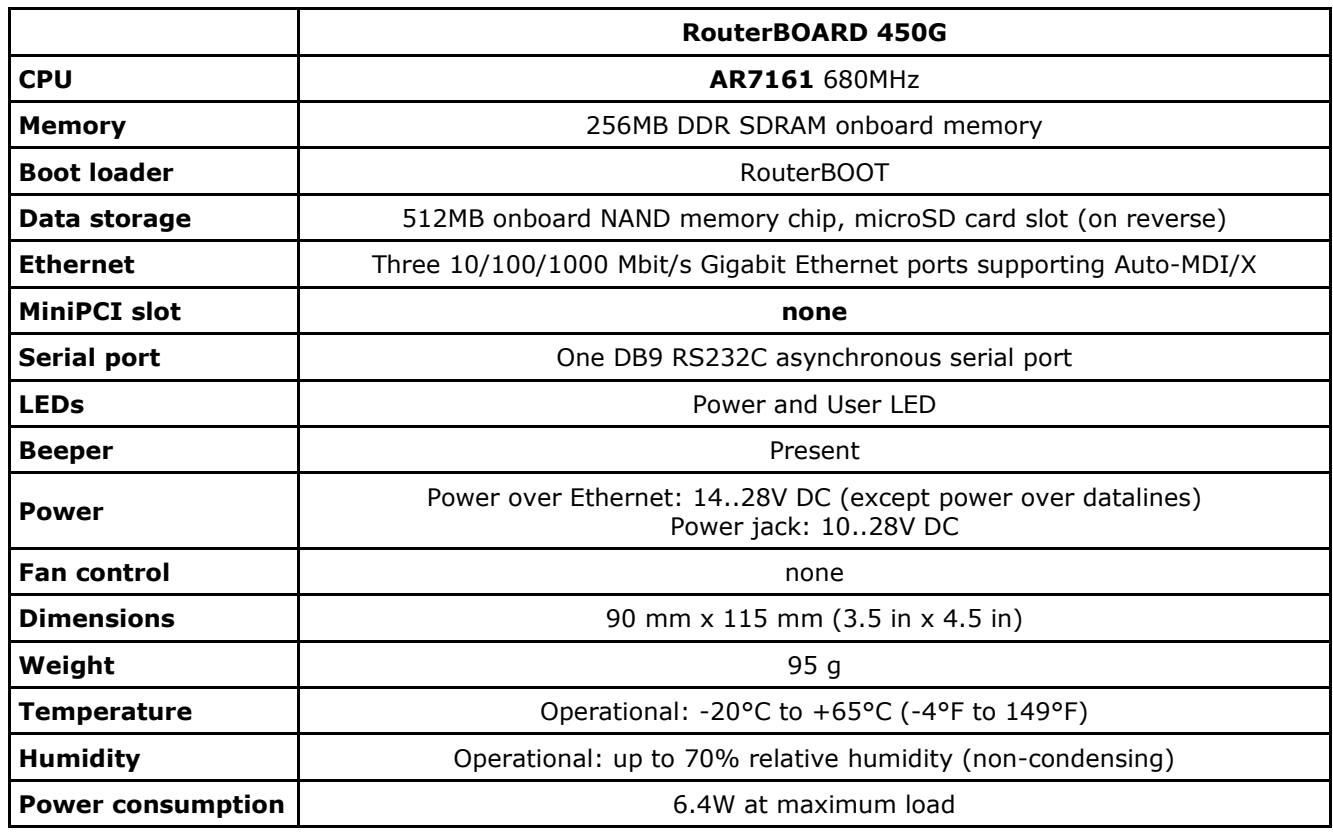

# <span id="page-3-7"></span>**Hardware Guide**

## <span id="page-3-6"></span>**Memory and Storage Devices**

#### <span id="page-3-5"></span>**Onboard Memory**

The RB450G equipped with 256 DDR SDRAM onboard memory. RB450G boards are equipped with 128 MB DDR SDRAM onboard memory.

#### <span id="page-3-4"></span>**Onboard NAND Storage Device**

The boards are equipped with one 64MB NAND nonvolatile memory chip.

## <span id="page-3-3"></span>**Extension Slots**

#### <span id="page-3-2"></span>**MiniPCI Slots**

The board has no miniPCI slots or other expansion abilities

## <span id="page-3-1"></span>**Input/Output Ports**

#### <span id="page-3-0"></span>**LAN1 Port with PoE**

This Fast Ethernet port is recognized as the first LAN interface. It is compatible with passive (non-standard) Power over Ethernet. The board accepts voltage input from 10 to 28 V DC. It is suggested to use the higher voltage for power over long cables because of better efficiency (less power is lost in the cable itself and power supply is more efficient).

See **Connector Index** for pinout of the standard cable required for PoE. All cables made to EIA/TIA 568A/B cable specifications will work correctly with PoE. Note that this port supports automatic cross/straight cable correction (Auto MDI/X), so you can use either straight or cross-over cable for connecting to other network devices.

#### <span id="page-4-8"></span>**LAN2-5 Port**

These Fast Gigabit Ethernet ports are recognized as the second-fifth LAN interface. These ports do not support Power over Ethernet.

All cables made to EIA/TIA 568A/B cable specifications will work correctly (see **Connector Index** for pinout). Note that this port supports automatic cross/straight cable correction (Auto MDI/X), so you can use either straight or cross-over cable for connecting to other network devices.

#### <span id="page-4-7"></span>**DB9 Serial Port**

The RS232C standard male DB9 asynchronous serial port may be used for initial configuration, or for attaching a modem or any other RS232 serial device. TxD (pin 3) of this port has -5V DC power when idle. Some signals are not connected, so this implementation may not be considered to support full hardware flow-control, so software flow-control (XON/XOFF) or none at all should be used.

## <span id="page-4-6"></span>**LEDs**

#### <span id="page-4-5"></span>**Power LED**

Power LED is on when the board is powered.

#### <span id="page-4-4"></span>**User LED**

User LED may be programmed at user's option. It is lit by default when the board starts up, then it is turned off when the bootloader runs kernel.

# <span id="page-4-3"></span>**User's Guide**

### <span id="page-4-2"></span>**Assembling the Hardware**

First to use the board:

- Connect ethernet cables
- Connect power cable

You can also order a pre-assembled system with RouterBOARD already installed in a case.

## <span id="page-4-1"></span>**Powering**

Power options:

- **J9** power jack: 10..28V DC (cut-off voltage - 30V)
- Power over Ethernet (PoE) on the **J601** LAN1 Ethernet port: 14..28V DC (18..28 V suggested; cut-off voltage - 30V) non-standard PoE powering support

The board has two direct-input power jacks **J801** and **J803** for use with different cases (5.5mm outside and 2mm inside diameter, female, pin positive plug) and can as well be powered with PoE. All power inputs are always active, but only one should be used at the same time.

RouterBOARD 450 series boards are equipped with a reliable 25W onboard power supply with overvoltage protection. 12..28 V DC input voltages are accepted, but when powered over long cables, it is suggested to use at least 18V. The system is tested with 24V solar/wind/RV systems with 27.6 charge voltage.

**Overvoltage protection starts from about 27.8V-29V** (depends on some part physical options, works up to 60V), so the board will not be damaged if connected to a 48 or 60 V power line.

RouterBOARD 450 series boards are compatible with non-standard (passive) Power over Ethernet injectors (except power over datalines) and accept powering over up to 100m (330 ft) long Ethernet cable connected to the Ethernet port (**J8**). The board **does not** work with IEEE802.3af compliant 48V power injectors.

The maximum output of the power supply to the extension cards is normally at about 5.5A.

## <span id="page-4-0"></span>**Booting options**

First, RouterBOOT loader is started. It displays some useful information on the onboard RS232C asynchronous serial port, which is set to 115200bit/s, 8 data bits, 1 stop bit, no parity by default. The loader may be configured to boot the system from the onboard NAND module or from Ethernet network. See the respective section of this manual for how to configure booting sequence and other boot loader parameters.

#### <span id="page-5-6"></span>**Onboard NAND Storage Device**

The RouterBOARD may be started from the onboard NAND storage chip. As there is no partition table on the device, the boot loader assumes the first 4MiB form a YAFFS filesystem, and executes the file called "kernel" stored in the root directory on that partition. It is possible to partition the rest of the medium by patching the kernel source.

#### <span id="page-5-5"></span>**Booting from network**

Network boot works similarly to PXE or EtherBoot protocol, and allows you to boot a RouterBOARD 450 series computer from an executable image stored on a TFTP server. It uses BOOTP or DHCP (configurable in boot loader) protocol to get a valid IP address, and TFTP protocol to download an executable (ELF) kernel image combined with the initial RAM disk (inserted as an ELF section) to boot from (the TFTP server's IP address and the image name must be sent by the BOOTP/DHCP server).

To boot the RouterBOARD computer from Ethernet network you need the following:

- An ELF kernel image for the loader to boot from (you can embed the kernel parameters and initrd image as ELF sections called *kernparm* and *initrd* respectively)
- A TFTP server which to download the image from
- A BOOTP/DHCP server (may be installed on the same machine as the TFTP server) to give an IP address, TFTP server address and boot image name

See the RouterBOOT section on how to configure loader to boot from network.

Note that you must connect the RouterBOARD you want to boot, and the BOOTP/DHCP and TFTP servers to the same broadcast domain (i.e., there must not be any routers between them).

## <span id="page-5-4"></span>**Operating System Support**

#### <span id="page-5-3"></span>**System Architecture**

RouterBOARD 450 series embedded boards are fully compatible with the standard e300 architecture with PCI bus.

**CPU**. RouterBOARD 450 series has Atheros MIPSBE architecture based embedded processor. RB450G has a Atheros AR7161 680MHz CPU.

**Ethernet**. RouterBOARD 450 series has five onboard 10/100/1000 Gigabit Ethernet ports.

#### <span id="page-5-2"></span>**MikroTik RouterOS**

MikroTik RouterOS, starting from version 3.0, is fully compatible with RouterBOARD 450 series embedded boards.

# <span id="page-5-1"></span>**RouterBOOT**

The RouterBOOT firmware (also referred as boot loader here) provides minimal functionality to boot an Operating System. It supports serial console via the onboard serial port at the boot time. The loader supports booting from the onboard NAND device and from a network server (see the respective section for details on this protocol).

## <span id="page-5-0"></span>**Boot Loader Configuration**

Loader parameters may be configured through the onboard RS232C DB9 asynchronous serial interface. To connect to it, use a standard null-modem cable. By default, the port is set to 115200bit/s, 8 data bits, 1 stop bit, no parity. **Note** that the device does not fully implement the hardware (RTS/CTS) flow control, so it is suggested to try to disable hardware flow control in the terminal emulation program in case the serial console does not work as expected, and if it does not help, make a new cable using the pinout given in the Appendix.

To enter the loader configuration screen, press any key (or only [Delete] key (or [Backspace] key – see the note for the respective configurable option), depending on the actual configuration) just after the boot loader is asking for it:

```
RouterBOOT booter 2.9
RouterBoard 450
CPU frequency: 680 MHz
  Memory size: 256 MB
Press any key within 2 seconds to enter setup
RouterBOOT-2.9
What do you want to configure?
    d - boot delay
    k - boot key
    s - serial console
    o - boot device
    f - cpu frequency
    r - reset configuration
    e - format nand
    g - upgrade firmware
    i - board info
    p - boot protocol
    t - do memory testing
    x - exit setup
your choice:
```
To select a menu point, press the key written at the beginning of this line. Pressing [Enter] selects the option marked with '\*'.

#### <span id="page-6-1"></span>**Configurable Options**

**boot delay** – how much time to wait for a key stroke while booting (1..9 seconds; 2 second by default).

**boot key** – which key will cause the loader to enter configuration mode during **boot delay** (any key | <Delete> key only; **any key** by default). Note that in some serial terminal programs, it is impossible to use the [Delete] key to enter the setup – in this case it might be possible to do this with the [Backspace] key.

**serial console** – to configure initial serial console bitrate (1200 | 2400 | 4800 | 9600 | 19200 | 38400 | 57600 | 115200; **115200** bps by default).

**cpu-frequency** – CPU frequency (680MHz and 800MHz. 680MHz default, 800MHz – overclock. use with caution).

**boot device** – initial boot device (boot over Ethernet | boot from NAND | boot Ethernet once, then NAND; **boot from NAND** by default). You can also select **boot chosen device** option to boot from the device selected immediately, without saving the setting.

**reset configuration** – whether to reset all the boot loader settings to their respective default values (yes | no; **no** by default).

**format nand** – perform a low-level NAND format. During this operation, all previously marked bad sectors are retested to find out if they are faulty indeed.

**upgrade firmware** – receive a new boot loader image using XModem protocol over serial line or using DHCP/BOOTP and TFTP protocols through the Ethernet network (upgrade firmware over ethernet | upgrade firmware over serial port).

**board info** – prints the serial number, boot loader version, CPU frequency, memory size and MAC addresses of the onboard Ethernet ports

**boot protocol** – network booting protocol (bootp protocol | dhcp protocol; **bootp protocol** by default).

**do memory testing** – performs a full memory test.

## <span id="page-6-0"></span>**Boot Loader Upgrading**

The boot loader is needed to initialize all the hardware and boot the system up. Newer loader versions might have support for more hardware, so it's generally a good idea to upgrade the loader once a newer version is available. You can upgrade the loader through the onboard serial port using XModem protocol (programs available for all major OSs). For example, you can use HyperTerminal for Windows or Minicom for Linux to upload the boot loader. Alternatively if you have a DHCP/BOOTP and TFTP servers available, you can specify the loader image as a boot image and choose the **bios upgrade over ethernet** option in the boot loader configuration menu. The loader will get the image from the TFTP server and upgrade itself. The most current loader image is available for download on [www.routerboard.com.](http://www.routerboard.com/)

The boot loader upgrading is supported also from MikroTik RouterOS. The procedure is described in the MikroTik RouterOS manual.

#### <span id="page-7-4"></span>**Backup Bootloader**

There are two boot loaders present on the NOR flash memory chip. The main one, that is executed by default, and the Backup, which is built-in failsafe. In case something goes wrong in the upgrade process, or you have set some incorrect settings that render it unusable, you can load the Backup boot loader by holding the Software Reset 1 button (**S301**) connecting the power, and then releasing the button/jumper. The Backup boot loader uses Default settings, which can not be changed. It is also not possible to upgrade it. In case the Main Bootloader is damaged, RouterOS v3.23 supports Permanently setting the Backup Boot Loader as Main (thus avoiding the need to hold the button).

# <span id="page-7-3"></span>**RouterOS on RouterBOARD 450**

### <span id="page-7-2"></span>**Health monitor**

This menu shows the current input voltage and fan status.

```
[admin@MikroTik] > system health print 
     fan-mode: manual 
      use-fan: main 
  active-fan: main 
      voltage: 18.8 
[admin@MikroTik] >
```
**fan-mode** – whether to use automatic fan failover (auto | manual; **manual** by default).

**use-fan** – which fan to use in manual mode (main | auxiliary; **main** by default).

#### <span id="page-7-1"></span>**Firware information**

This menu displays RouterBOARD model number, serial number, the current boot loader version and the version available in the current software packages installed.

```
[admin@MikroTik] > system routerboard print 
        routerboard: yes 
              model: "450" 
      serial-number: "154201C1DD3C" 
  current-firmware: "2.16" 
  upgrade-firmware: "2.16" 
[admin@MikroTik] >
```
The firmware version can be upgraded using "**/system routerboard upgrade**" command, if a new firmware file has been uploaded to the RouterOS "Files" menu. Also new firmware is present in the routerboard.npk package, which is usually installed by default. In this case new firmware becomes available after a software upgrade. Availability of new BootLoader versions is displayed in "upgrade-firmware"

#### <span id="page-7-0"></span>**Firmware Settings**

Boot loader settings are also accessible through this menu.

```
[admin@MikroTik] > system routerboard settings print 
             baud-rate: 115200 
            boot-delay: 2s 
           boot-device: nand-if-fail-then-ethernet 
        enter-setup-on: any-key 
         cpu-frequency: 680MHz 
         boot-protocol: bootp 
   enable-jumper-reset: yes 
[admin@MikroTik] >
```
The Software Reset jumper (**RESET**) button, which resets both boot loader settings and RouterOS setting by default, can be disabled in this menu (it will still reset the boot loader settings).

## <span id="page-8-4"></span>**Software Reset**

It is possible to reset all software configuration by short-circuiting the reset-hole during the power-up (see ROS reset in layout diagram). No confirmation or passwords will be asked, so use with caution. This feature can be disabled in the "**system routerboard settings**" menu by switching the "**enable-jumper-reset**" parameter to "**no**".

# <span id="page-8-3"></span>**Appendix**

## <span id="page-8-2"></span>**Connector Index**

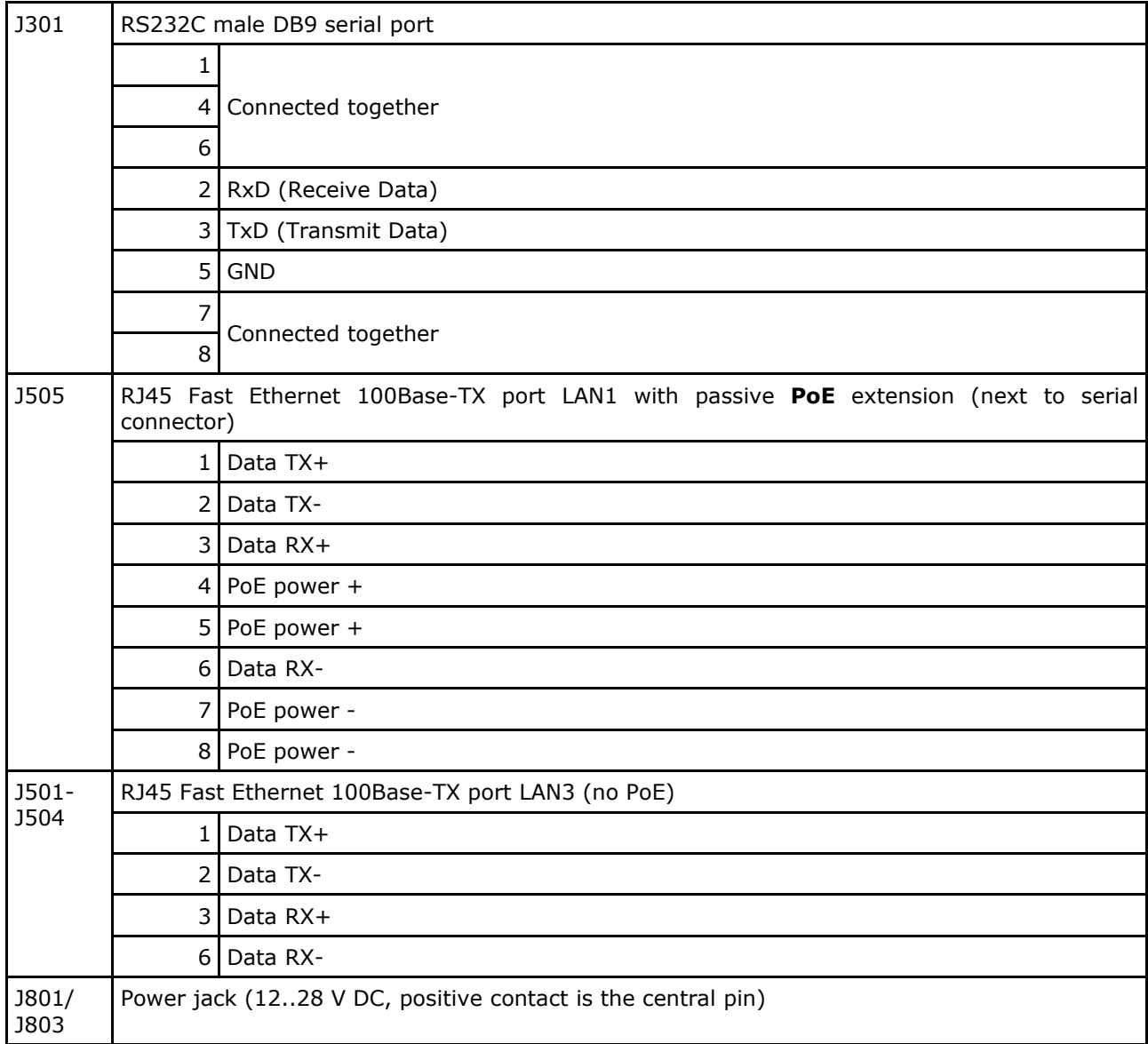

## <span id="page-8-1"></span>**Button Index**

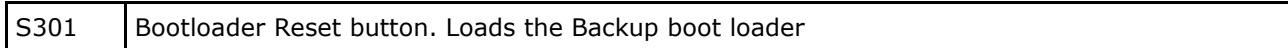

## <span id="page-8-0"></span>**Jumper Index**

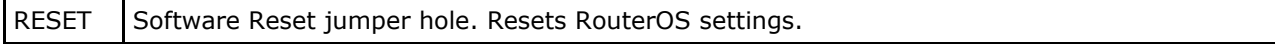

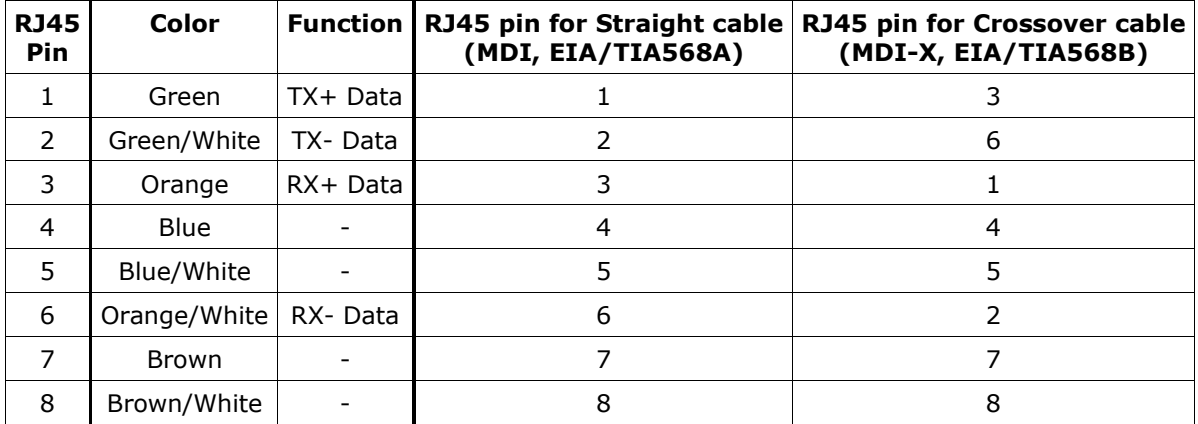

## <span id="page-9-1"></span>**Ethernet Cables**

# <span id="page-9-0"></span>**Serial Null-modem (Console) Cable with Loopback**

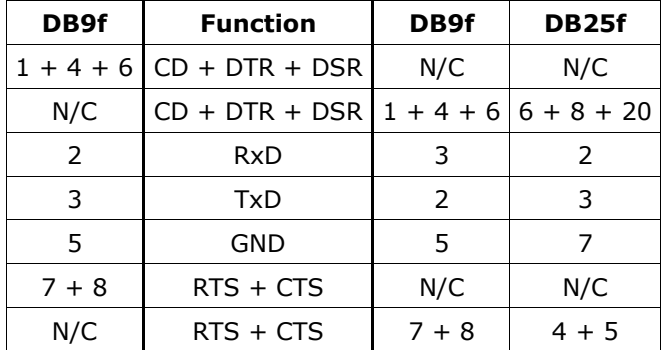

N/C – not connected.